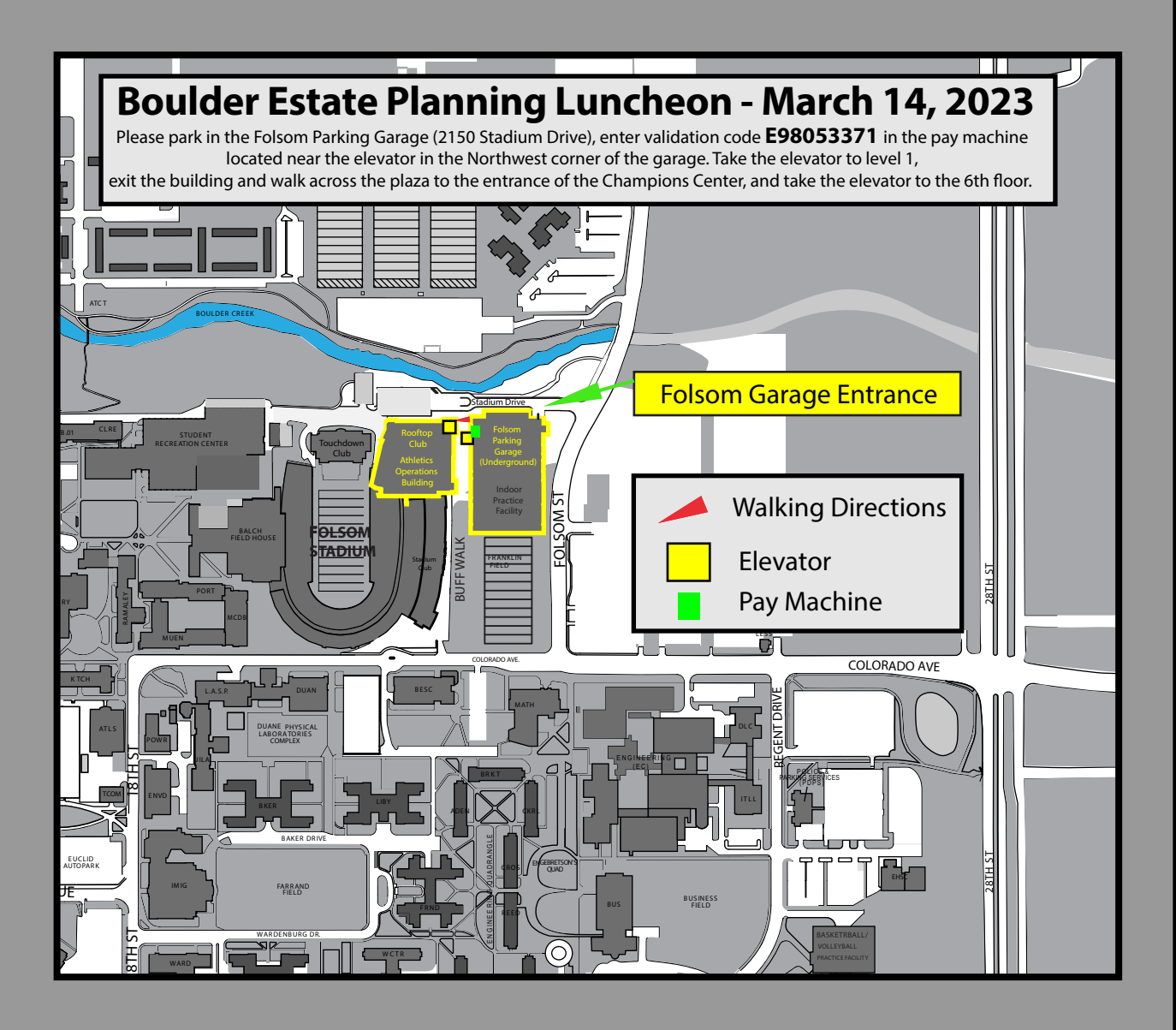

# Parking Validation Instructions

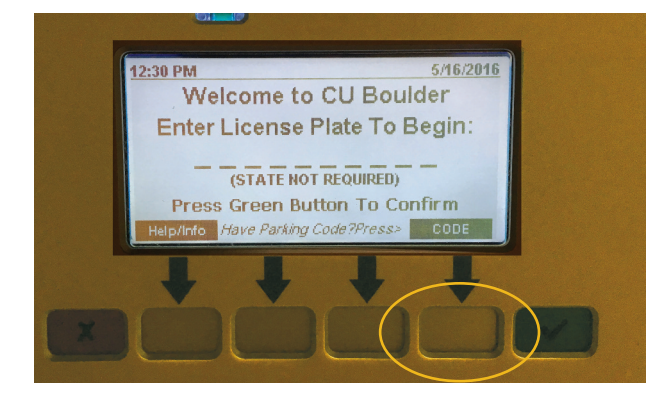

#### Step 1 -

Press the 4th yellow button directly under the word CODE.

**Parking Code E98053371**

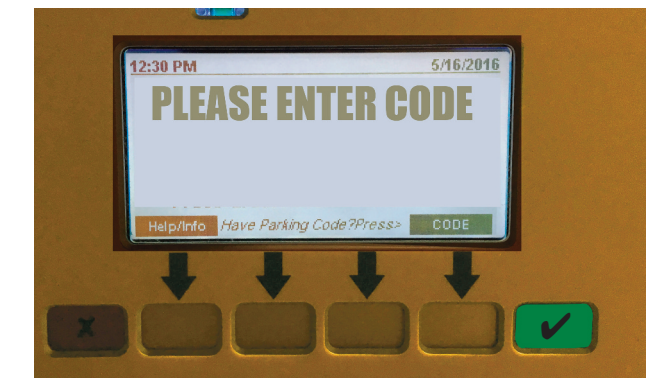

#### Step 2

Using the keypad, enter the parking code provided above. Then press the  $green \n\checkmark$  button.

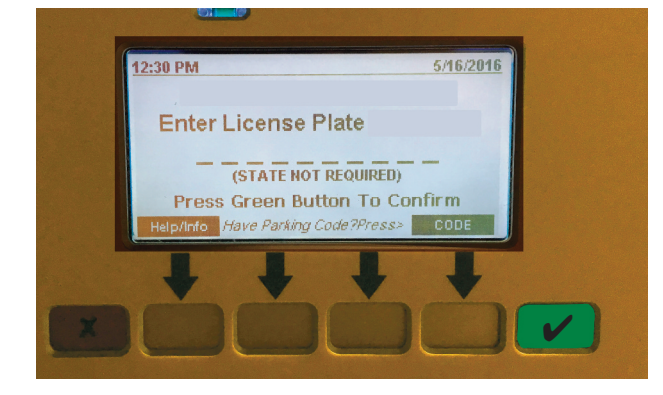

## Step 3

After the code is confirmed, enter your vehicle license plate number. Be sure to enter the plate information using appropriate zero or alpha letters. After your plate information has been entered press the green  $\checkmark$  button.

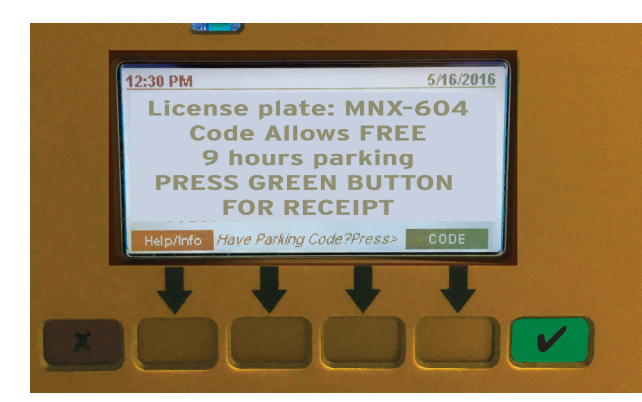

### Step 4 -

Once the code and license plate number are confirmed press the green  $\boldsymbol{\nu}$  button again for your receipt. You do not need to display the receipt.